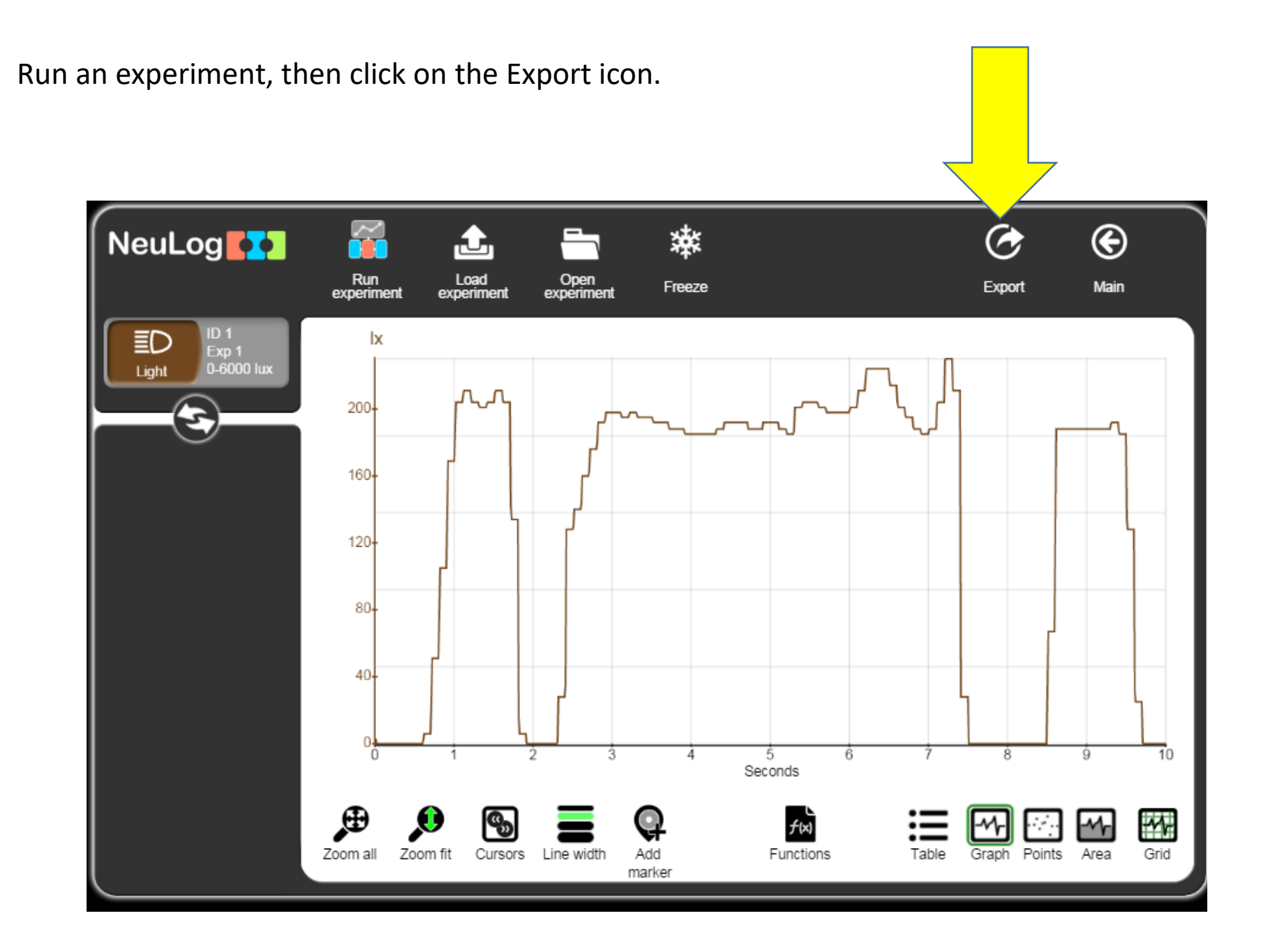

The Export screen will open, here you can save just the graph as a .PNG file or the date as a .CSV file

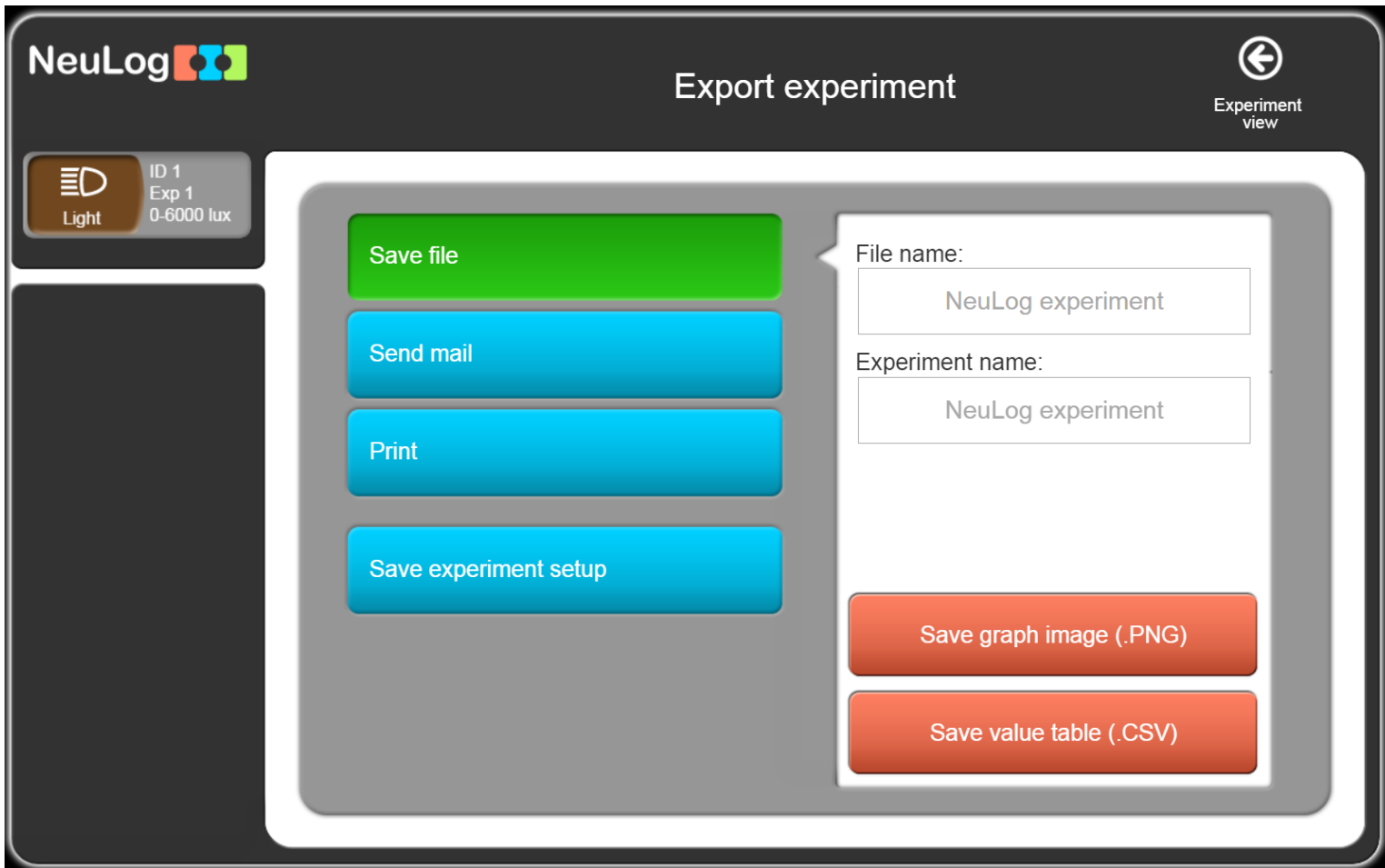

To save a CSV to use in Excel, name the file then click Save value table button

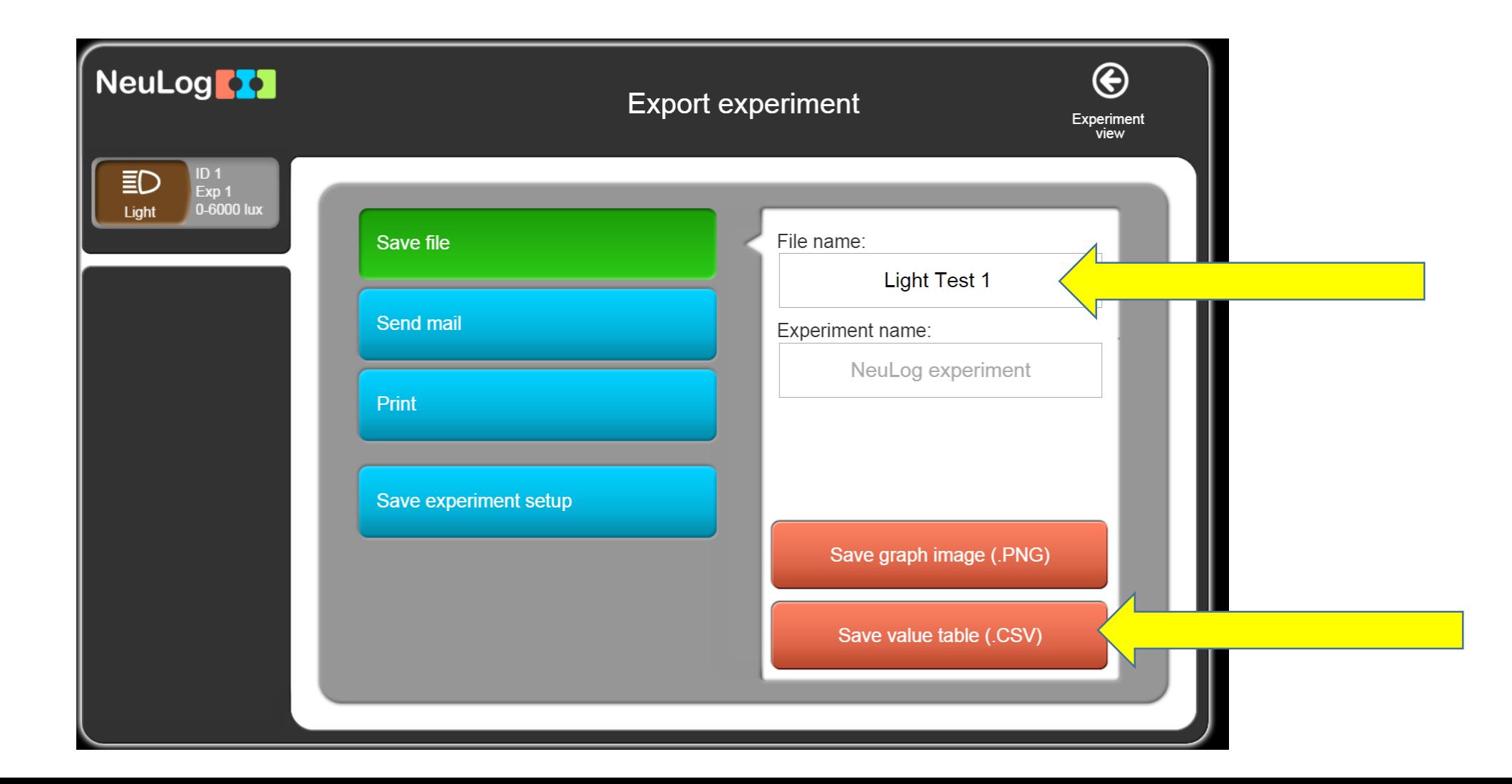

File will save to your downloads or other designated folder.

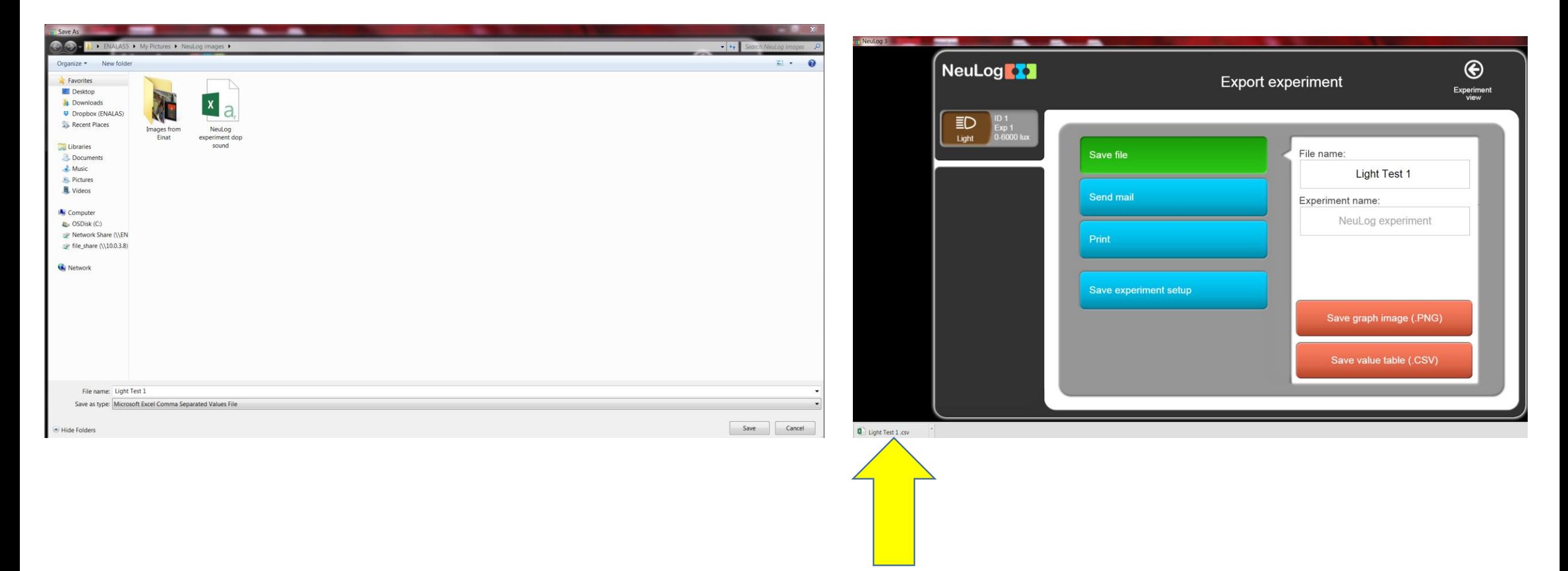

When you click save, file will show up as an Excel file, when you click on this, the Excel spread sheet will open, showing the data

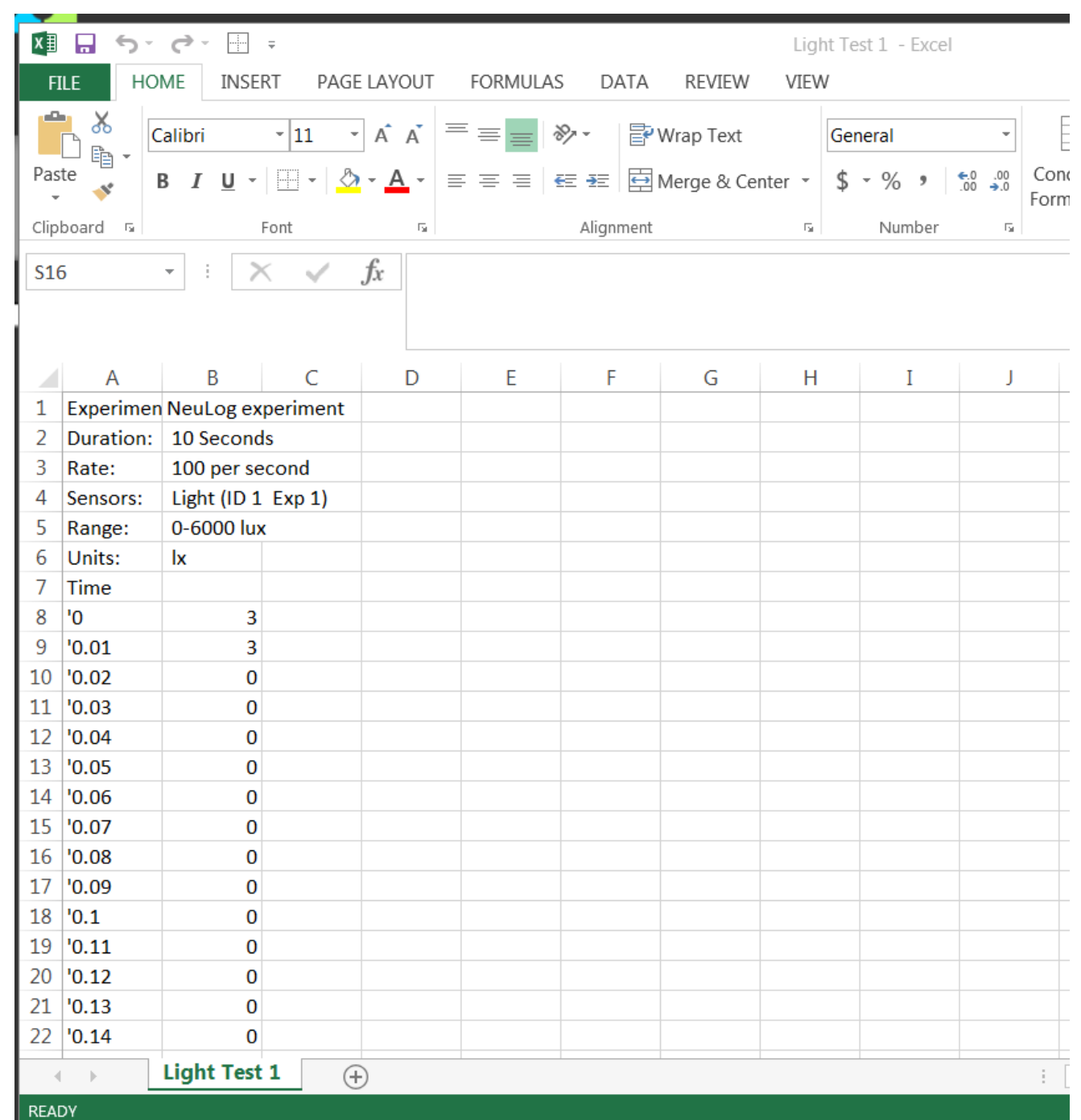